## Инструкция классного руководителя

## выставления пропусков ученику за весть день по всем предметам (рекомендуется в начале дня)

1. Кнопка Дневник

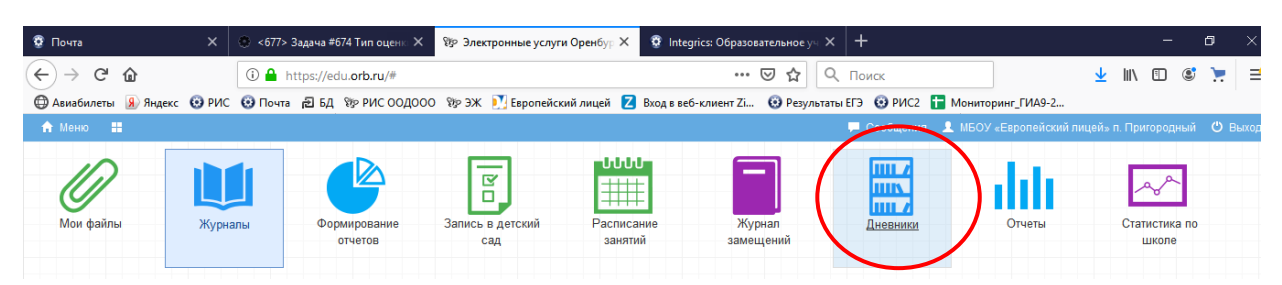

## 2. Выбираем класс

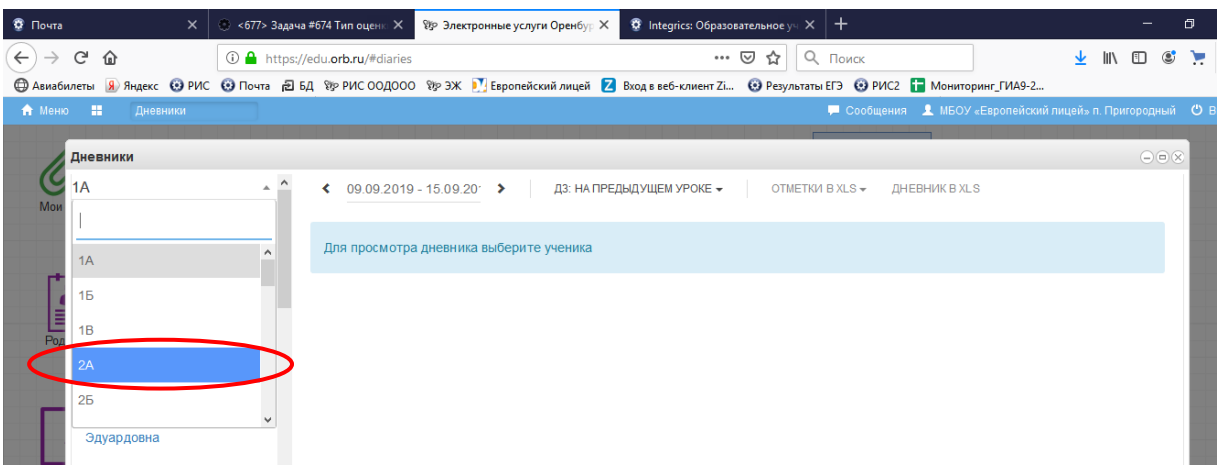

## 3. Выбираем ученика

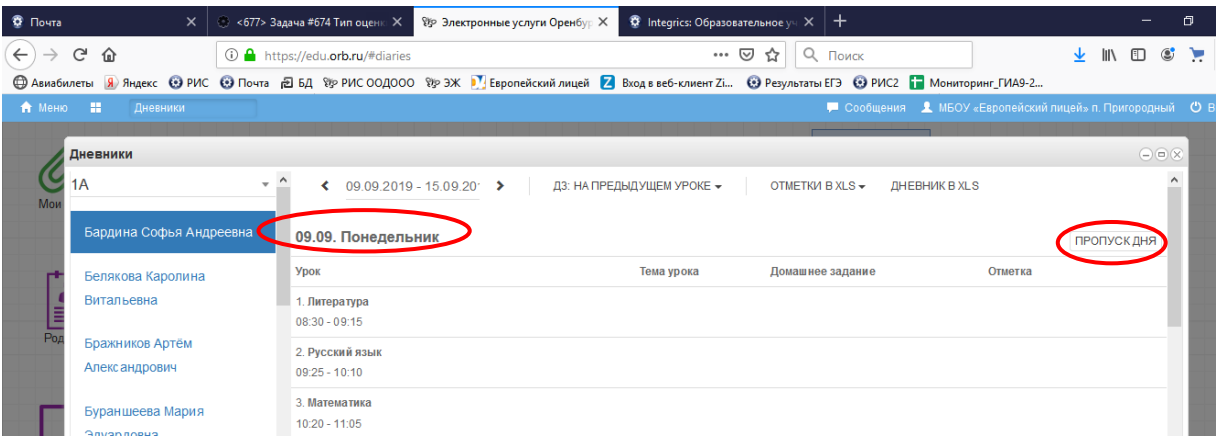

- 4. Выбираем дату
- 5. Кнопка «пропуск дня»

6. Выбираем болеет (если по уважительной причине)

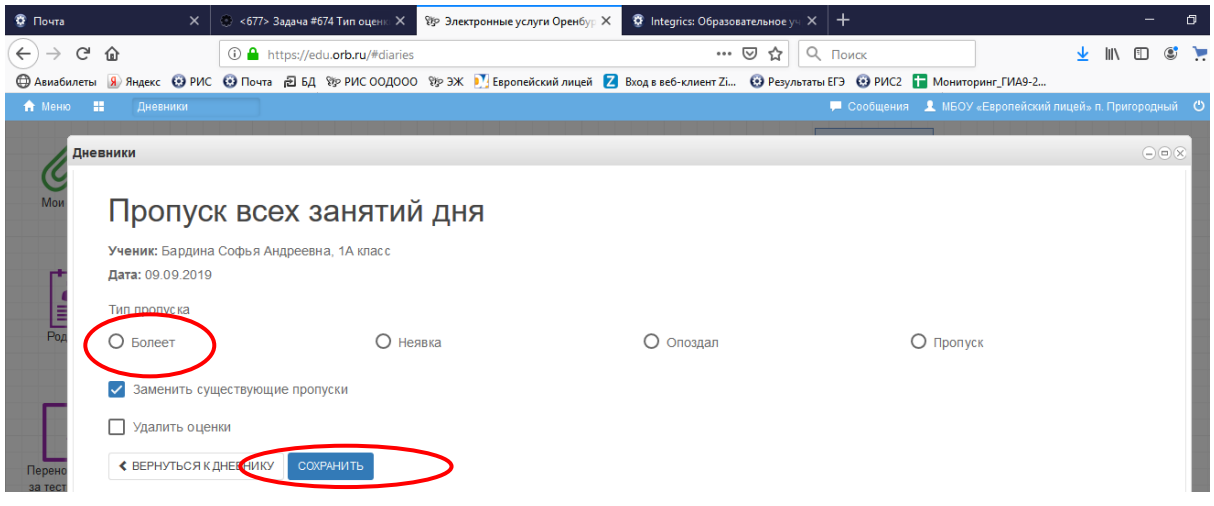

7. Сохранить